# GUÍA INFORMATIVA PARA ENTIDADES

## $\blacktriangleright$ Talleres de Empleo y Talleres de Empleo para mujeres

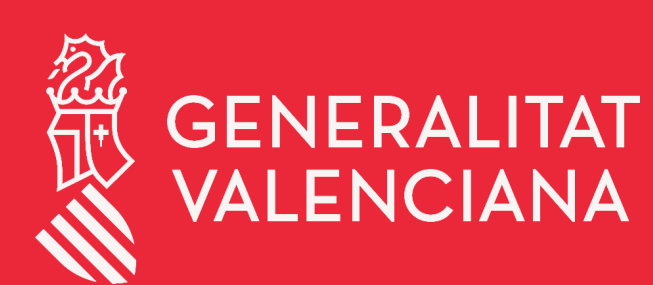

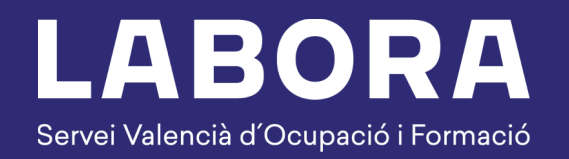

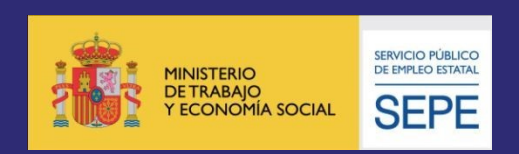

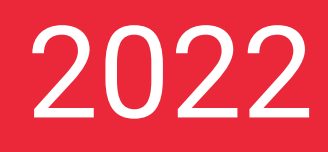

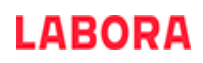

## **ÍNDICE**

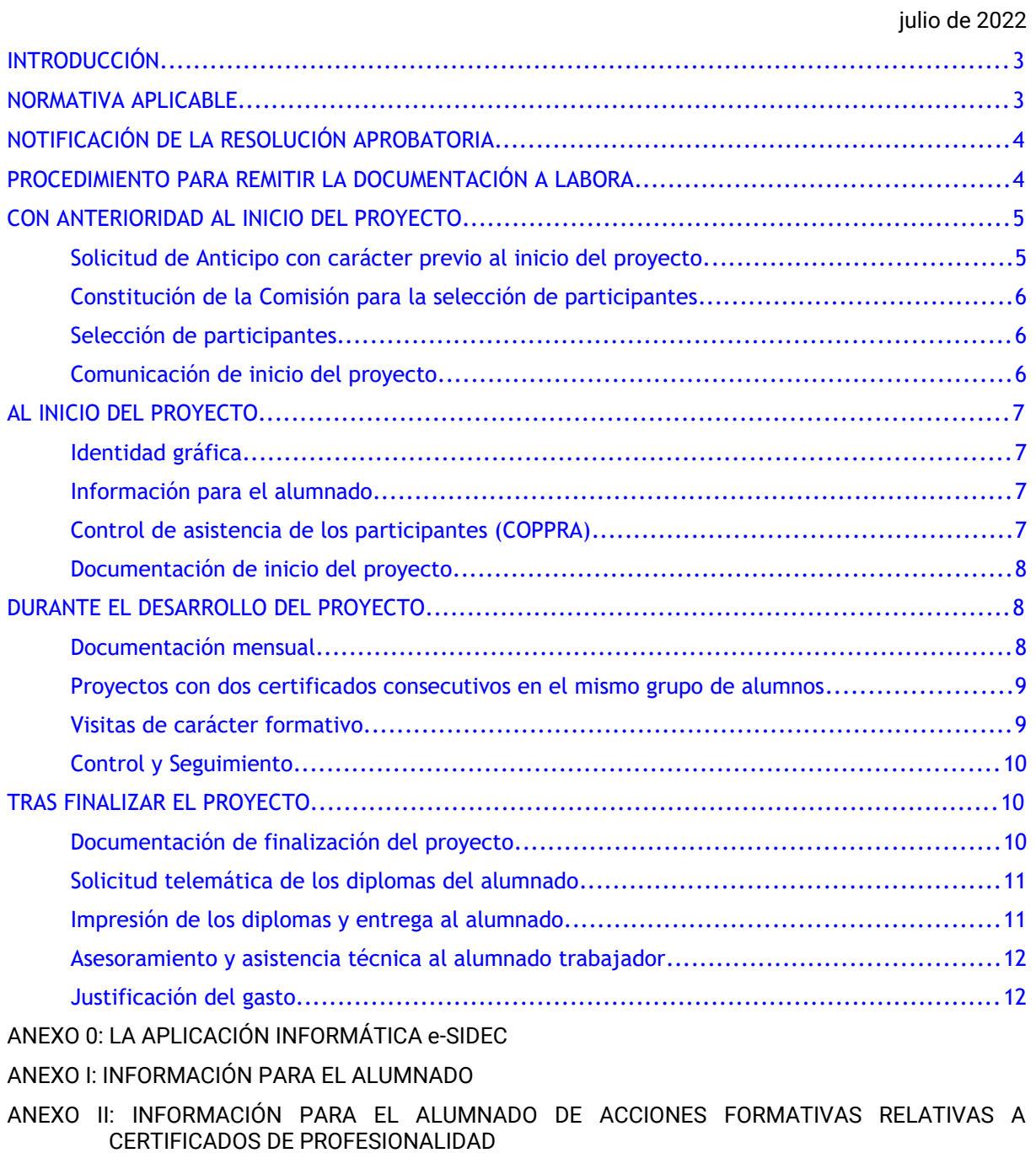

ANEXO III: COPPRA – CONTROL DE PRESENCIA DE PARTICIPANTES EN ACCIONES FORMATIVAS

## <span id="page-2-0"></span>**INTRODUCCIÓN**

Este documento está destinado a las entidades que desarrollan proyectos regulados por la *Orden 6/2020 de 7 de diciembre de la Conselleria de Economía Sostenible, Sectores Productivos, Comercio y Trabajo por la que se aprueban las bases reguladoras y se determina el programa mixto de empleoformación Talleres de Empleo* (DOGV: 8971 de fecha 9/12/2020) y por las resoluciones de 29 de diciembre de 2021, de la Dirección General de LABORA- Servicio Valenciano de Empleo y Formación, por las que se aprueban las convocatorias de Talleres de Empleo y Talleres de Empleo para mujeres que cuentan con la financiación de la Conselleria de Economía Sostenible, Sectores Productivos, Comercio y Trabajo, y el Servicio Público de Empleo Estatal. Su finalidad es facilitar la información necesaria respecto del procedimiento que debe seguirse y la documentación que hay que presentar durante el desarrollo de dicho programa.

No obstante, es de primordial importancia leer atentamente dichas Órdenes y dichas resoluciones de la convocatoria, así como la Resolución aprobatoria del proyecto.

En estos proyectos podrán participar las personas de 18 o más años, demandantes de empleo registradas en un servicio público de empleo y desempleadas no ocupadas o personas ocupadas registradas en mejora de empleo que tengan y cumplan los requisitos establecidos en la normativa de aplicación para formalizar un contrato de formación en alternancia con el empleo.

Los formatos normalizados de la documentación que ha de remitir la entidad a la Administración a lo largo del desarrollo del proyecto, se obtienen a través de la página web [www.labora.gva.es,](http://www.labora.gva.es/) principalmente de la aplicación informática e-Sidec (Ver Anexo 0).

Ha de tenerse en cuenta que, de acuerdo con lo establecido en el artículo 16 de la orden 6/2020 que regula las bases de este programa, las incidencias que se produzcan durante el desarrollo del proyecto deberá ser comunicada con carácter inmediato al personal técnico de enlace responsable del seguimiento del mismo.

Los proyectos deberán desarrollar exclusivamente especialidades dirigidas a la obtención de Certificados de profesionalidad por lo que deberán cumplir todos los requisitos establecidos en la normativa que los regula.

## <span id="page-2-1"></span>**NORMATIVA APLICABLE**

[Ley 38/2003,](http://www.boe.es/buscar/pdf/2003/BOE-A-2003-20977-consolidado.pdf) de 17 de noviembre, General de Subvenciones (BOE de 18-11-2003).

[Real Decreto 887/2006](https://www.boe.es/buscar/act.php?id=BOE-A-2006-13371), de 21 de julio, por el que se aprueba el Reglamento de la Ley 38/2003, de 17 de noviembre de 2003, General de Subvenciones.

[Ley Orgánica 3/2022](https://www.boe.es/buscar/pdf/2022/BOE-A-2022-5139-consolidado.pdf), de 31 de marzo, de ordenación e integración de la Formación Profesional.

[Real Decreto 34/2008](https://www.boe.es/buscar/pdf/2008/BOE-A-2008-1628-consolidado.pdf), de 18 de enero, por el que se regulan los certificados de profesionalidad (BOE de 31-01-2008).

[Orden ESS/1897/2013](https://www.boe.es/boe/dias/2013/10/17/pdfs/BOE-A-2013-10861.pdf) de 10 de octubre, por la que se desarrolla el Real Decreto 34/2008, de 18 de enero, por el que se regulan los certificados de profesionalidad y los reales decretos por los que se establecen certificados de profesionalidad dictados en su aplicación (BOE de 17-10-2013).

La [Ley 30/2015,](https://www.boe.es/buscar/pdf/2015/BOE-A-2015-9734-consolidado.pdf) de 9 de septiembre, por la que se regula el sistema de formación profesional para el empleo en el ámbito laboral (BOE de 10-09-2015).

[Real Decreto 694/2017](https://www.boe.es/boe/dias/2017/07/05/pdfs/BOE-A-2017-7769.pdf), de 3 de julio, por el que se desarrolla la Ley 30/2015 (BOE DE 5-7-2017).

La [Ley 1/2015,](https://www.boe.es/buscar/pdf/2015/BOE-A-2015-1952-consolidado.pdf) de 6 de febrero, de la Generalitat, de Hacienda Pública, del Sector Público Instrumental y de Subvenciones (DOCV de 12-02-2015).

[Real Decreto 818/2021](https://www.boe.es/buscar/pdf/2021/BOE-A-2021-15771-consolidado.pdf), de 28 de septiembre, por el que se regulan los programas comunes de activación para el empleo del sistema Nacional de Empleo.

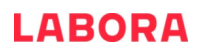

[Orden 6/2020](https://dogv.gva.es/datos/2020/12/09/pdf/2020_10600.pdf), de 7 de diciembre de 2020, de la Conselleria de Economía Sostenible, Sectores Productivos, Comercio y Trabajo, por la que se aprueban las bases reguladoras y se determina el programa mixto de empleo-formación Talleres de empleo (DOGV 8971 de 9/12/2020).

[Orden 7/2021](https://dogv.gva.es/datos/2021/12/17/pdf/2021_12657.pdf), de 15 de diciembre, de la Conselleria de Economía Sostenible, Sectores Productivos, Comercio y Trabajo, por la que se modifica la Orden 6/2020, de 7 de diciembre, de la Conselleria de Economía Sostenible, Sectores Productivos, Comercio y Trabajo, por la que se aprueban las bases reguladoras de la concesión de subvenciones del programa mixto de empleo-formación "Talleres de empleo". (DOGV 9237 DE 17/12/2021)

[Resolución de 29 de diciembre de 2021](https://dogv.gva.es/datos/2022/01/17/pdf/2022_231.pdf), de Dirección General de LABORA-Servicio Valenciano de Empleo y Formación, por la que se aprueba la convocatoria del programa mixto de empleo-formación Talleres de Empleo (DOGV 9257 de 17/01/2022).

[RESOLUCIÓN de 29 de diciembre de 2021](https://dogv.gva.es/datos/2022/01/17/pdf/2022_238.pdf), de la Dirección General de LABORA- Servicio Valenciano de Empleo y Formación, por la que se aprueba la convocatoria del programa mixto de empleo-formación Talleres de Empleo para mujeres (DOGV 9257 de 17/01/2022).

[Ley 31/1995,](http://www.boe.es/boe/dias/1995/11/10/pdfs/A32590-32611.pdf) de 8 de noviembre, de Prevención de Riesgos Laborales.

Otra normativa que sea de aplicación.

## <span id="page-3-1"></span>**NOTIFICACIÓN DE LA RESOLUCIÓN APROBATORIA**

En el momento de la preceptiva notificación de la resolución aprobatoria, a la entidad beneficiaria se le asignará un técnico o una técnica de enlace que actuará como interlocutor entre la entidad y Labora aclarando las posibles dudas que se planteen a lo largo del desarrollo del proyecto.

El personal técnico de formación proporcionará a la entidad promotora la siguiente documentación:

- Guía informativa para Entidades del programa de Talleres de Empleo.
- Bases Generales para la selección del alumnado/trabajador participante en proyectos de Talleres de Empleo.
- Bases Generales para la selección de personal directivo, docente y auxiliar administrativo de Talleres de Empleo.

## <span id="page-3-0"></span>**PROCEDIMIENTO PARA REMITIR LA DOCUMENTACIÓN A LABORA**

Toda la documentación que deba aportar la entidad a Labora durante el desarrollo del proyecto, así como en el momento de la justificación de la subvención, deberá remitirse telemáticamente, utilizando el trámite "[Aportación de documentación a un expediente abierto de LABORA Servicio](http://www.gva.es/es/inicio/procedimientos?id_proc=18744&version=amp) [Valenciano de Empleo y Formación](http://www.gva.es/es/inicio/procedimientos?id_proc=18744&version=amp)".

Todas las personas que vayan a utilizar el trámite referido en el párrafo anterior deberán estar de alta en el registro de representantes. La persona representante de la entidad será quien autorice el alta en el dicho registro. El alta se realizará a través de la web de la AACV, a la cual se puede acceder a través del siguiente enlace:

https://www.accv.es/servicios/registro-de-representantes/

Cuando el representante de la entidad vaya a autorizar un alta en el registro de representantes, podrá autorizar la representación con capacidad de firma o bien, sin capacidad de firma. En el caso en que se autorice la representación sin capacidad de firma, sólo servirá para realizar actos de mero trámite.

La representación podrá autorizarse bien de manera total o bien parcial para un trámite concreto. En el caso en que se desee autorizar la representación únicamente para el trámite "[Aportación de](http://www.gva.es/es/inicio/procedimientos?id_proc=18744&version=amp) [documentación a un expediente abierto de LABORA Servicio Valenciano de Empleo y Formación](http://www.gva.es/es/inicio/procedimientos?id_proc=18744&version=amp)", deberá realizarse una búsqueda por el procedimiento 18744.

Los formatos normalizados de la documentación que ha de remitir la entidad anexándolos al trámite mencionado, se obtienen a través de la página web [www.labora.gva.es,](http://www.labora.gva.es/) principalmente de la aplicación informática e-Sidec (Ver Anexo 0).

Tras cumplimentar los modelos normalizados correspondientes, deberán firmarse digitalmente aquellos que así lo requieran, antes de anexarlos al trámite de aportación de documentación.

En el momento de la concesión de la subvención, al igual que en el momento de los diferentes pagos de la misma, el beneficiario deberá acreditar el cumplimiento de las **obligaciones tributarias y con la Seguridad Social**, tal como se prevé en los artículos 18 y 19, respectivamente, del *Real Decreto 887/2006, de 21 de julio, por el que se aprueba el Reglamento de la Ley 38/2003, de 17 de noviembre de 2003, General de Subvenciones*. Junto a la solicitud también deberá aportar el documento acreditativo del **último abono del IAE** (o **declaración responsable de su exención o de su no sujeción**).

En caso de que, en su solicitud de subvención, la entidad beneficiaria no haya otorgado la autorización a LABORA - Servicio Valenciano de Empleo y Formación para la obtención directa de las acreditaciones indicadas en el párrafo anterior, ha de tenerse en cuenta que junto a los documentos de la solicitud de anticipo y/o de la justificación del gasto, deberá aportarse certificados de la Agencia Estatal de la Administración Tributaria, de la Conselleria de Hacienda y Modelo Económico y de la Tesorería General de la Seguridad Social, expresivos de estar al corriente en el cumplimiento de las obligaciones fiscales y con la Seguridad Social, cuya validez deberá extenderse a la fecha en que se efectúe el pago.

No podrá realizarse el pago de la subvención en tanto el beneficiario no se halle al corriente en el cumplimiento de sus obligaciones tributarias y frente a la Seguridad Social o en el pago de las obligaciones por reintegro de subvenciones. Se entenderá cumplido este último requisito cuando no tenga deudas con la administración por reintegro de subvenciones en periodo ejecutivo.

Cuando la entidad beneficiaria sea una **entidad local**, como requisito previo al cobro del anticipo y del principal, deberá estar al corriente en el cumplimiento de la obligación de **rendición de cuentas anuales ante la Sindicatura de Cuentas**, de conformidad con lo dispuesto en el art. 199.4 de la Ley 8/2010 de Régimen Local de la Comunidad Valenciana, extremo que será comprobado por los Servicios Territoriales de Formación.

## <span id="page-4-1"></span>**CON ANTERIORIDAD AL INICIO DEL PROYECTO**

#### <span id="page-4-0"></span>*Solicitud de Anticipo con carácter previo al inicio del proyecto.*

En el marco de los programas públicos de empleo y formación, según se establece en el artículo 19 de la Orden 6/2020 y en el resuelvo décimo tercero de la Resolución de 29 de diciembre de 2021, en relación con el art. 30.4 del Real Decreto 694/2017 que desarrolla la ley 30/2015, en el caso de ayudas dirigidas a las entidades locales, así como a las entidades cuya titularidad corresponda íntegramente a las anteriores, se podrá anticipar hasta el 90 por cien de la subvención concedida, previa solicitud, que deberá presentarse una vez acreditado el inicio de la acción formativa. Para ello, la entidad deberá utilizar el documento FOR0091E que figura como anexo en e-Sidec> INFORMES> Solicitud Anticipo Administraciones Públicas.

Las entidades no incluidas en el párrafo anterior podrán, con carácter previo al inicio de la actividad formativa, solicitar hasta un 25 por ciento del importe concedido y con carácter adicional y condicionado a la acreditación del inicio del proyecto solicitar, en el mismo documento, un segundo anticipo de hasta un 35 por ciento. Los dos anticipos se solicitarán a través del modelo normalizado de "SOLICITUD DE ANTICIPO" FOR0162E que figura como anexo en e-Sidec > INFORMES > Anticipo.

No obstante, si desea solicitar hasta el 35% adicional una vez acreditado el inicio del proyecto, utilizará una segunda solicitud en el plazo de un mes desde el inicio del mismo.

La solicitud deberá ir acompañada de la correspondiente CARTA DE PAGO, acreditativa del depósito de la garantía, cumplimentada por la Dirección Territorial de Hacienda correspondiente, tras la presentación del oportuno aval bancario por el importe total del anticipo solicitado, a excepción de los casos previstos legalmente.

Así mismo debe aportarse declaración responsable de no encontrarse en ninguno de los supuestos del artículo 13.2 y 3 de la LGS, así como de no ser deudor por resolución de procedencia de reintegro, conforme señala el artículo 34.

#### <span id="page-5-2"></span>*Constitución de la Comisión para la selección de participantes*

Tras la constitución de la Comisión para la selección de participantes y hasta dos días antes de la primera reunión de la misma, la entidad promotora deberá entrar en contacto con el Servicio Territorial de Formación, con el fin de comunicarle tanto la composición de la Comisión de selección como las fechas de reunión de la misma.

#### <span id="page-5-1"></span>*Selección de participantes*

La selección del alumnado y la selección del personal directivo, docente y de apoyo se llevará a cabo por parte de la citada Comisión conforme a las respectivas instrucciones publicadas en la web de LABORA.

En particular, antes de la contratación del personal directivo, docente y de apoyo se tendrá en cuenta lo dispuesto al respecto en la cláusula décima de la citada Instrucción.

Para iniciar la preselección del alumnado, la entidad promotora debe presentar, en el Espai Labora que le **corresponda a su ámbito geográfico,** la resolución de concesión, junto con el documento normalizado **"OFERTA DE SERVICIOS FORMATIVOS"** INS0114E, que figura como anexo en e-Sidec > INFORMES > Oferta de servicios formativos. Este documento ha de presentarse para cada una de las especialidades formativas que incluya el proyecto, y en él deberá especificarse si la especialidad incluye algún módulo de inglés así como si la formación va a impartirse o no en valenciano.

#### <span id="page-5-0"></span>*Comunicación de inicio del proyecto*

En el caso en que en el plazo de dos meses desde la notificación de la resolución de concesión las aulas no se encontraran disponibles por estar impartiendo formación, se deberá comunicar al personal Técnico de Formación la fecha en la que finalicen las referidas acciones formativas.

Con anterioridad al inicio del proyecto, la entidad beneficiaria deberá comunicar de forma fehaciente al personal técnico de formación asignado, la fecha de inicio, con indicación del horario, lugar de impartición, relación nominal de participantes que comienzan y del personal del proyecto con la acreditación en ambos casos de que se cumplen los requisitos exigidos en el real decreto de certificado de profesionalidad correspondiente al programa formativo que se incluyó en el proyecto, y la acreditación de que dispone de los permisos necesarios para el desarrollo del mismo. Para ello utilizará el modelo normalizado FOR0155E COMUNICACIÓN DE INICIO DE ACCIONES FORMATIVAS, que se obtiene de eSidec > Informes.

## <span id="page-6-3"></span>**AL INICIO DEL PROYECTO**

#### <span id="page-6-2"></span>*Identidad gráfica*

Desde el día del inicio se deberá identificar convenientemente, a efectos de difusión pública, los principales enclaves del proyecto. Para ello, hay que utilizar los modelos existentes en e-Sidec > INFORMES, que a continuación se relacionan, con los que se dé a conocer que el proyecto está cofinanciado por LABORA y el Ministerio de Trabajo y Economía Social (SPEE). De esta forma, se utilizará:

- Para la señalización de la Sede del proyecto y, en su caso, del lugar de las obras a realizar: el modelo normalizado Cartel de difusión FOR0214E/FOR0214V.
- Para el vestuario de trabajo del alumnado: el modelo FOR0213E/FOR0213V. **El alumnado estará obligado a utilizarlo salvo informe negativo individualizado por personal facultativo**.
- Para cualquier tipo de documentación elaborada por la entidad, relativa al proyecto, deberá incorporarse, los logos de Labora y del Ministerio de Trabajo y Economía Social (SPEE).
- Para dejar constancia al finalizar el proyecto, en su caso, de la obra realizada, se utilizará el modelo de Placa conmemorativa para Talleres de Empleo FOR0215E/FOR0215V.

Será necesario que, junto a la documentación de finalización del proyecto, la entidad aporte **fotografías en formato digital** que dejen constancia en el expediente, del cumplimiento de la señalización realizada.

#### <span id="page-6-1"></span>*Información para el alumnado*

En el día de inicio del proyecto la entidad ha de informar al alumnado de los derechos y obligaciones que tienen, de acuerdo con lo establecido en la Orden de referencia. Asimismo, entregará a cada uno de ellos la "*Información para el alumnado. Programa de Talleres de Empleo"* que se incluye como Anexo I a esta guía informativa.

Ha de tenerse muy en cuenta la obligatoriedad de facilitar dicha información a aquellos alumnos o alumnas que se incorporen con posterioridad al día de inicio del proyecto.

#### <span id="page-6-0"></span>*Control de asistencia de los participantes (COPPRA)*

El control de asistencia de las personas participantes en el proyecto se realizará de manera electrónica, mediante la aplicación informática COPPRA. Se adjunta un anexo con las explicaciones correspondientes.

**El alumnado** deberá registrar su presencia **al inicio y final** de la jornada de cada día lectivo, **igualmente el personal** directivo, docente y auxiliar administrativo, deberá registrar su presencia tanto **al inicio como al final** del tiempo que corresponda al trabajo que realice.

Desde la aplicación COPPRA se obtendrá el **Listado de Presencia Mensual** que está disponible en el Módulo general > Consulta Presencia Mensual, que es el cuadro resumen del control electrónico de la presencia de los participantes y que deberá remitirse junto con la documentación mensual y, en su caso, final.

En el caso de que el alumnado se encuentre en una situación de baja médica de larga duración, por accidente o enfermedad que se prolongue en le tiempo, la baja deberá mecanizarse en Sidec y en Coppra, deberá seleccionarse la incidencia Baja de larga duración (BLD).

#### <span id="page-7-2"></span>*Documentación de inicio del proyecto*

En el plazo de los quince primeros días a partir del inicio del proyecto se deberá remitir utilizando el trámite telemático de "[Aportación de documentación a un expediente abierto de LABORA Servicio](http://www.gva.es/es/inicio/procedimientos?id_proc=18744&version=amp) [Valenciano de Empleo y Formación](http://www.gva.es/es/inicio/procedimientos?id_proc=18744&version=amp)" los siguientes documentos:

- Las **ACTAS** y demás documentación generada por **la Comisión** para la selección de participantes.
- La certificación de inicio del proyecto **DATOS BÁSICOS FOR0089E**. Se obtiene de e-Sidec > Informes > Datos básicos.
- La **FICHA DE ALTA DE ALUMNOS / PERSONAL AL SERVICIO DEL TALLER DE EMPLEO.** Se obtiene de e-Sidec > Informes > Altas alumnos/personal.
- Documentación del PERSONAL y del ALUMNADO relativa al proceso de selección.
- Los **CONTRATOS DEL PERSONAL** directivo, docente y auxiliar administrativo.
- Los **CONTRATOS DEL ALUMNADO/TRABAJADOR**.
- La **AUTORIZACIÓN CONSULTA VIDA LABORAL** HOR0029E, firmada por cada uno de los alumnos dados de alta en el proyecto. Se obtiene en e-Sidec > Informes
- El **CALENDARIO DE DÍAS LECTIVOS** FOR0158E. Se obtiene de eSidec > Informes
- La **PREVISIÓN DE TRABAJOS A REALIZAR** FOR0207E durante el desarrollo del proyecto para cada una de las especialidades aprobadas. Se obtiene de e-Sidec > Informes > Previsión de trabajos.
- La declaración responsable y/o certificaciones a las que se refiere el resuelvo quinto de la Resolución de la Convocatoria, en el caso de que no estén en vigor las ya aportadas.
- **Una MEMORIA JUSTIFICATIVA** del cumplimiento de la normativa vigente de acuerdo con lo previsto por la ley de Prevención de Riesgos Laborales y el Estatuto de los trabajadores. A tal efecto la entidad beneficiaria deberá elaborar una evaluación de los puestos de trabajo que ocupará el alumnado/trabajador en los contratos formativos.
- En caso de que el proyecto a realizar implique especialidades para las cuales haya sido necesario proyecto básico de obras o proyecto técnico completo, **CERTIFICACIÓN ACREDITATIVA** de que las obras son dirigidas por el personal competente.

Además, por tratarse de proyectos que incluyen especialidades formativas vinculadas a la obtención de certificados de profesionalidad, se añadirá la siguiente documentación:

- "**LA PLANIFICACIÓN DIDÁCTICA**"
- "**LA PROGRAMACIÓN DIDÁCTICA**"
- "**LA PLANIFICACIÓN DE LA EVALUACIÓN DEL APRENDIZAJE**", en congruencia con el "Calendario de días lectivos del proyecto".

Los modelos de estos documentos se encuentran en la zona externa de e-Sidec, en la sección "Manuales y documentos", en el espacio destinado al "profesorado".

## <span id="page-7-1"></span>**DURANTE EL DESARROLLO DEL PROYECTO**

#### <span id="page-7-0"></span>*Documentación mensual*

En los cinco primeros días de cada mes se remitirá la siguiente documentación:

- El **LISTADO PRESENCIA MENSUAL** correspondiente al mes anterior, que se obtiene de la aplicación COPPRA desde el Módulo General > Control Presencia Mensual > Listado Presencia Mensual. A este listado deberá acompañarse la acreditación de las faltas justificadas de los participantes. . **Incluirá así mismo las faltas no justificadas.**
- En su caso, la **FICHA DE ALTAS Y BAJAS DEL ALUMNADO Y PERSONAL** del mes anterior. Se obtiene de e-Sidec > INFORMES > Altas/bajas de alumnos/personal.
- El **"ACTA DE EVALUACIÓN FINAL DEL MÓDULO FORMATIVO" FOR0193E**. Figura como anexo en e-Sidec > INFORMES > Acta de evaluación del módulo formativo. Este documento debe entregarse tras la finalización de cada módulo formativo, y hay que recordar que de acuerdo con el art. 18.2 de la Orden ESS/1897/2013, para poder presentarse a la prueba de evaluación final de un módulo, el alumnado deberá justificar una asistencia de al menos el 75% de las horas totales del mismo.

**Asimismo, debe tenerse en cuenta que la nota final que debe constar en el acta de evaluación final del módulo formativo debe corresponderse con el sistema de calificación establecido en el artículo 19.4 de la Orden ESS/1897/2013. (la puntuación final del módulo será la resultante de sumar la puntuación media obtenida en la evaluación durante el proceso de aprendizaje, y la puntuación obtenida en la prueba de evaluación final del módulo, ponderándolas previamente con un peso de 30 por ciento y 70 por ciento, respectivamente)**

#### <span id="page-8-1"></span>*Proyectos con dos certificados consecutivos en el mismo grupo de alumnos*

Las entidades que tengan aprobado un proyecto que incluya la realización consecutiva de dos certificados de profesionalidad en un mismo grupo de alumnos deberán remitir, a la finalización del primer certificado, la **FICHA DE ALTAS Y BAJAS DEL ALUMNADO Y PERSONAL**. Se obtiene de e-Sidec > INFORMES > Altas/bajas de alumnos/personal.

Para ello, en primer lugar, antes deberán finalizar la incorporación de cada alumno al primer certificado (a través de la pestaña "Incorporación") teniendo en cuenta que la formación complementaria, por haberse impartido junto a este primer certificado deberá puntuarse en este momento. En segundo lugar se deberá incorporar al certificado de nivel superior a aquellos que hayan superado todos los módulos del certificado de nivel inferior (también a través de la pestaña "Incorporación").

Quienes no hayan superado todos los módulos podrán ser sustituidos, durante los primeros 5 días lectivos, por nuevo alumnado que cumpla los requisitos de acceso al certificado de nivel superior. Para ello habrá que realizar una nueva selección.

#### <span id="page-8-0"></span>*Visitas de carácter formativo*

En el supuesto de estar interesados en realizar alguna visita de carácter formativo, deberá tenerse en cuenta que dicha visita:

- 1. Ha de tener relación con la actividad del proyecto y deberá estar justificada pedagógicamente.
- 2. Deberá solicitarse autorización con una antelación mínima de 15 días, utilizando el modelo normalizado "SOLICITUD **DE VISITA DE CARÁCTER FORMATIVO**" FOR0157E, que figura como anexo en e-Sidec/INFORMES.
- 3. En ningún caso puede suponer coste alguno para el alumnado.

#### <span id="page-9-2"></span>*Control y Seguimiento*

Durante las visitas de seguimiento realizadas por el personal técnico de formación, la entidad promotora deberá facilitarle el acceso y la libre circulación por las dependencias del Taller de Empleo, así como poder interactuar reservadamente con el personal y el alumnado trabajador.

El personal técnico de formación responsable del seguimiento del proyecto comprobará en especial que:

a) Se realiza el objeto de actuación para el que se ha concedido la subvención.

b) El alumnado trabajador se está formando en los aspectos teóricos y prácticos de las actividades profesionales y oficios objeto del programa.

c) Que se continúan cumpliendo los requisitos exigidos para la concesión de la subvención.

d) Que las instalaciones y el equipamiento utilizados son las mismas que fueron objeto de la correspondiente acreditación/inscripción y que continúan cumpliendo con los requisitos exigidos para dicha acreditación/inscripción.

e) Que se cumplen las debidas medidas de salud y seguridad laboral.

f) Que las actividades, obras o servicios que se realicen durante el desarrollo del proyecto, se identifican convenientemente con los logotipos de Labora y del SPEE, a efectos de difusión pública.

Igualmente, deberá facilitarse la cumplimentación de las encuestas anónimas de valoración que se pasará al alumnado trabajador, coincidiendo con algunas de las visitas de seguimiento y control.

Asimismo, la entidad deberá subsanar en el plazo que se indique, las incidencias en el normal funcionamiento del proyecto, que le sean notificadas durante las actuaciones de seguimiento y control.

## <span id="page-9-1"></span>**TRAS FINALIZAR EL PROYECTO**

#### <span id="page-9-0"></span>*Documentación de finalización del proyecto*

En el plazo de 15 días naturales desde la finalización del Taller de Empleo, hay que presentar la siguiente documentación:

- La **FICHA DE FINAL DE FASE DEL ALUMNADO Y LA FICHA DE FINAL DE FASE DEL PERSONAL,** correspondientes a la única fase del proyecto**.** Se obtiene de e-Sidec > Informes > Finalizaciones de alumnado/personal.
- El **LISTADO PRESENCIA MENSUAL** correspondiente al último periodo, que se obtiene de la aplicación COPPRA, desde el Módulo General > Control Presencia Mensual > Listado Presencia Mensual.
- **MEMORIA DE FINALIZACIÓN** del taller que incluirá un informe del progreso del alumnado que ha realizado el Taller y una valoración general y propuestas para su mejora.
- El **"ACTA DE EVALUACIÓN FINAL DEL MÓDULO FORMATIVO" FOR0193E**, correspondiente al último módulo impartido en el taller (las actas de los módulos anteriores se habrán ido entregando, junto a la documentación de carácter mensual, tras finalizar cada módulo). Figura como anexo en e-Sidec > INFORMES > Acta de evaluación del módulo formativo.
- El "**INFORME DE EVALUACIÓN INDIVIDUALIZADO**", de cada alumno o alumna, en el modelo que figura en la zona externa de e-Sidec, en la pestaña "Manuales y documentos", en el espacio destinado al "profesorado".
- El JUSTIFICANTE de haber solicitado telemáticamente los certificados individualizados de aprovechamiento del alumnado.

#### <span id="page-10-2"></span>*Solicitud telemática de los diplomas del alumnado*

Una vez finalizado el proyecto, la entidad ha de solicitar, vía telemática, la emisión de los certificados de formación del alumnado. Ha esta solicitud se accede desde Sidec\_Gestión de entidades\_Solicitud de diplomas o desde las pantallas del propio curso.

Después de realizar la solicitud telemática y obtener el justificante de registro (tal y como se especifica en el documento mencionado), debe esperar a que Labora dé el visto bueno a la emisión de los diplomas correspondientes.

#### <span id="page-10-1"></span>*Impresión de los diplomas y entrega al alumnado*

En el momento en que el personal técnico de Labora dé el visto bueno a la emisión de los diplomas, la persona que haya tramitado la solicitud telemática recibirá un correo electrónico comunicándole que ya los tiene a su disposición en su carpeta ciudadana de la Sede electrónica de la Generalitat.

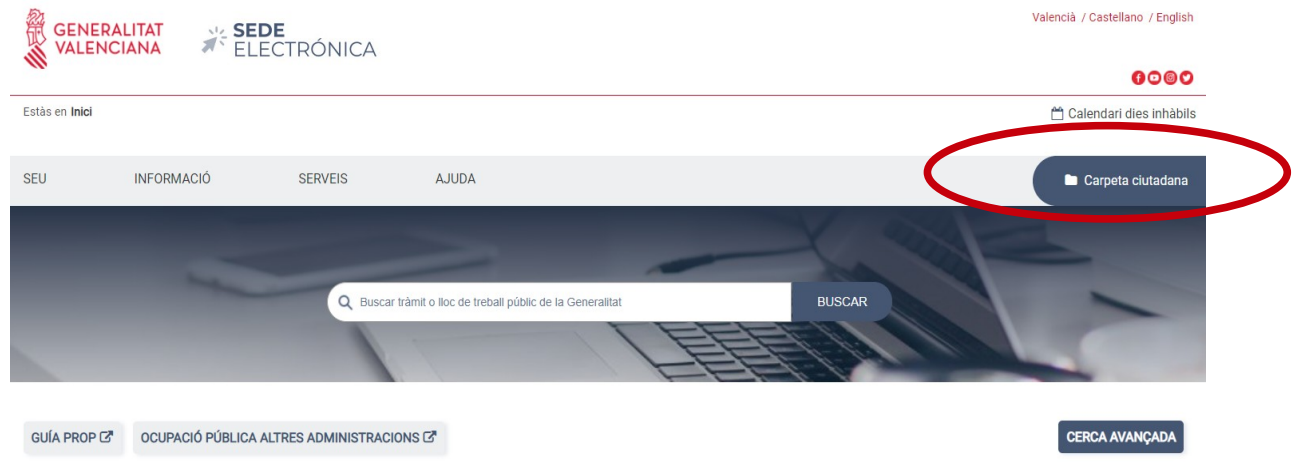

Antes de imprimir los diplomas hay que comprobar que sus datos son correctos.

Cada diploma contiene, tanto en el anverso como en el reverso, una huella digital que acredita su autenticidad.

Imprimir los diplomas y entregarlos al alumnado, obteniendo justificación de su entrega. De forma adicional, el alumnado recibirá, en el correo electrónico que conste en la demanda de empleo, una comunicación de LABORA por la que se le da acceso electrónico a su diploma.

Además, la entidad deberá, en el momento de entregarles los diplomas, proporcionar a los alumnos un ejemplar del modelo normalizado del documento "SOLICITUD DE CERTIFICADO DE PROFESIONALIDAD" (en caso de que se haya superado todos los módulos formativos del Certificado de Profesionalidad) o del documento "SOLICITUD DE ACREDITACIÓN DE UNIDADES DE COMPETENCIA DE LAS CUALIFICACIONES (ACREDITACIÓN PARCIAL ACUMULABLE)" (caso de que no se haya superado todos los módulos del certificado, pero sí los correspondientes a una o más unidades de competencia).

Estas solicitudes, cuyos modelos se encuentran en la web [www.labora.gva.es](http://www.labora.gva.es/), deberán ser aportadas por la entidad beneficiaria junto a la documentación de la justificación del gasto.

#### <span id="page-10-0"></span>*Asesoramiento y asistencia técnica al alumnado trabajador*

La Entidad Promotora prestará asistencia técnica al alumnado participante, tanto para la búsqueda de empleo por cuenta ajena como para el establecimiento por cuenta propia, de forma individual o en proyectos de economía social, durante un periodo de al menos seis meses desde la finalización del proyecto.

El informe de esta asistencia técnica deberá presentarse de acuerdo con el modelo normalizado **INFORME DE INSERCIÓN** FOR0221E, en el plazo de los dos meses posteriores a la finalización de dicha asistencia. Se obtiene de e-Sidec > Informes.

#### <span id="page-11-0"></span>*Justificación del gasto*

En los dos meses siguientes a la finalización del proyecto ha de justificarse el gasto realizado por la ejecución del Taller de Empleo. Para justificar el gasto ha de presentarse la siguiente documentación:

- La **"MEMORIA JUSTIFICATIVA DEL CUMPLIMIENTO DE CONDICIONES DE LA SUBVENCIÓN"**, en el formato normalizado FOR0206E que figura como anexo en e-Sidec > INFORMES.
- La **"CUENTA JUSTIFICATIVA DEL GASTO"** acompañada de los correspondientes listados de justificantes. Se obtiene de e-Sidec > INFORMES > Gastos.
- Los **DOCUMENTOS JUSTIFICATIVOS DEL GASTO** correspondientes a los justificantes relacionados en los listados mencionados en el apartado anterior, teniendo en cuenta lo siguiente:

a) Gastos de personal: su justificación se efectuará con la copia de las nóminas mensuales del personal directivo, docente y Auxiliar administrativo, TC1 y TC2 y de los modelos 111 y 190 correspondientes al periodo de ejecución.

b) Costes de formación y mantenimiento: su justificación se efectuará mediante la presentación de facturas y demás documentos de valor probatorio equivalente con validez en el tráfico jurídico mercantil o con eficacia administrativa.

c) Salarios del alumnado/trabajador: su justificación se efectuará con la copia de las nóminas mensuales de todo el alumnado/trabajador, los TC1 y TC2 y de los modelos 111 y 190 correspondientes al periodo de ejecución.

A efectos de lo previsto en el artículo 73 del Real Decreto 887/2006, de 21 de julio, por el que se aprueba el Reglamento de la ley General de Subvenciones, en todos los justificantes originales deberá constar la identificación de la Actuación (hay que indicar el nº de expediente), el porcentaje y la cuantía imputada a la acción concreta justificada (si se imputara la totalidad se hará constar el 100%).

Todo ello será incorporado por el beneficiario mediante estampillado sobre el original del documento, si no ha sido incluido en su expedición por el proveedor correspondiente.

Ejemplo de estampillado:

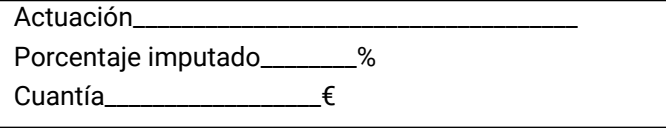

De acuerdo con la normativa aplicable, el no contener los estampillados correspondientes, podrá dar lugar a la anulación del importe justificado.

 Los **DOCUMENTOS ACREDITATIVOS DEL PAGO:** A efectos de acreditación del pago se utilizará, en todo caso el pertinente comprobante de transferencia, asiento bancario o cargo en cuenta. Cuando el pago se realice mediante remesas se indicará el importe, concepto, datos del proveedor (nombre, apellidos y NIF) y cuenta de abono. En este caso, a la remesa se adjuntará el correspondiente recibo bancario por el total de la remesa en el que se identifique de manera inequívoca la misma.

En el caso de las mancomunidades y otras agrupaciones de entidades con personalidad jurídica propia que cuenten explícitamente entre sus principales fines constitutivos con el fomento del empleo, se aceptarán los justificantes de los miembros asociados que se hubieran comprometido a efectuar la totalidad o parte de las actividades subvencionadas en nombre y por cuenta de la entidad beneficiaria de acuerdo con lo previsto en el artículo 11.2 de la LGS.

- Los **CRITERIOS DE REPARTO DE LOS COSTES** imputados FOR0030E, en el formato normalizado que figura como anexo en e-Sidec > INFORMES >Criterio de reparto de los gastos subvencionables, que deberá contener suficiente nivel de detalle para que los correspondientes justificantes puedan ser considerados como válidos.
- Un **INFORME ECONÓMICO** fundamentando que los costes máximos del proyecto se ajustan al valor de mercado.
- En el caso de justificar **amortizaciones**:
	- Factura del bien a amortizar.
	- Declaración que deberá incluir que la compra del bien no ha sido subvencionada por ninguna Administración Pública, años que lleva amortizándose dicho bien, porcentaje anual de amortización, legislación en la que se basa dicho porcentaje e imputación a la correspondiente fase del proyecto de la cantidad amortizada ese año.
- La "**DECLARACIÓN RESPONSABLE DE LAS SUBCUENTAS DE INGRESOS Y GASTOS**" FOR0217E, que figura como anexo en e-Sidec/INFORMES.
- La "**DECLARACIÓN SOBRE LA FINANCIACIÓN DE LA ACTIVIDAD**" FOR0164E, que figura como anexo en e-Sidec/INFORMES.
- En su caso, los **tres presupuestos** que, en aplicación del artículo 31.3 de la Ley General de Subvenciones, deba haber solicitado el beneficiario.
- La "**DECLARACIÓN ARTÍCULO 34.5 LEY 38/2003 GENERAL DE SUBVENCIONES**" HOR0026E, que figura como anexo en e-Sidec/INFORMES.
- **El "CERTIFICADO DE DECLARACIÓN DEL IMPUESTO SOBRE EL VALOR AÑADIDO"** FOR0166E**,** que figura como anexo en e-Sidec/INFORMES.
- En su caso, la **DECLARACIÓN "RESUMEN ANUAL" DEL IVA**, modelo 390.
- En su caso, **JUSTIFICANTE BANCARIO ACREDITATIVO DEL REINTEGRO** de los saldos pendientes. El ingreso se deberá efectuar mediante cheque o transferencia bancaria identificando el número de expediente.
- En el caso de haber percibido algún anticipo, DECLARACIÓN RESPONSABLE acompañada de los correspondientes justificantes bancarios, en la que se justifique suficientemente si se han percibido rendimientos financieros, y en su caso la cuantía.

#### **ANEXO 0**

#### **LA APLICACIÓN INFORMÁTICA e-SIDEC**

La aplicación e-Sidec es el instrumento que ha de utilizar la entidad beneficiaria de la subvención para introducir los datos de la acción formativa subvencionada y obtener la documentación que ha de remitir ante la Administración a lo largo del desarrollo del proyecto.

A e-Sidec se accede a través de la página <http://www.labora.gva.es/es/esidec> de la web de LABORA sección "Acceso a la aplicación".

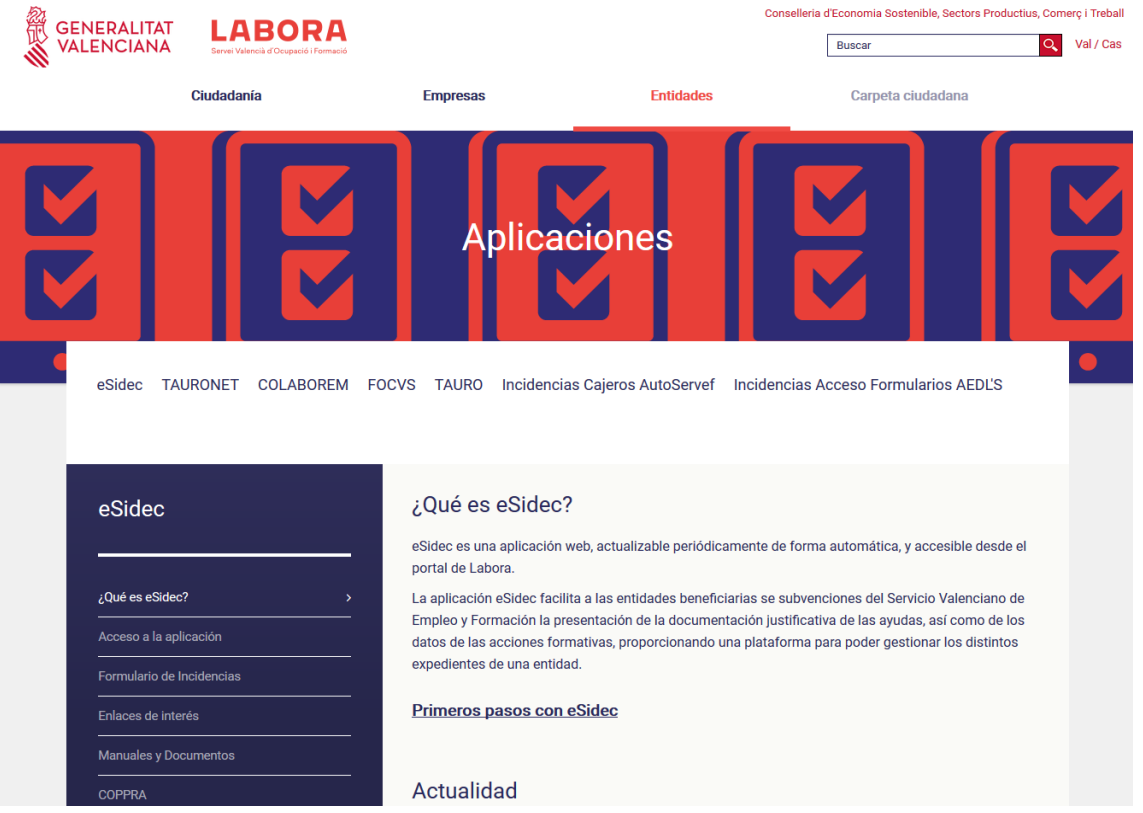

Para acceder a e-Sidec es imprescindible disponer de certificado digital de persona física o de DNI electrónico.

Cada entidad debe disponer de una o varias cuentas de "superusuario".

El representante legal de la entidad deberá designar a dicho "superusuario" (puede ser él mismo o la persona que determine) cumplimentando, firmando digitalmente y remitiendo, a través del [trámite telemático de aporte de documentación,](http://www.gva.es/es/inicio/procedimientos?id_proc=18744&version=amp) el impreso "Autorización de superusuario e-Sidec".

Este impreso se obtiene a través de la página<http://www.labora.gva.es/es/esidec>siguiendo la ruta: "eSidec" > Enlaces de interés > Autorización de superusuario.

Dicho "superusuario" administrará la cuenta de la entidad, lo que implica la posibilidad de autorizar a otros usuarios, trámite que se realizará directamente a través de la aplicación e-Sidec, con las limitaciones de acceso que considere.

La aplicación proporciona información, ubicada en la pantalla principal, para dar los "primeros pasos" en su utilización.

También incluye un icono de Ayuda rápida, situado, ya dentro de la propia aplicación, al lado izquierdo de la lista despleglable de entidades, que descarga una guía para el usuario.

Además, contiene una ayuda específica en cada pantalla para hacer más fácil su utilización. Se muestra en la barra inferior de la aplicación.

Asimismo, contiene diversos documentos explicativos y vídeos de demostración.

Una vez se haya accedido a la aplicación:

- a través de la opción "ETCOTE" se introducirán los datos del proyecto y de los participantes.
- a través de la opción "Gastos" se introducirán los datos relativos a la justificación del gasto realizado para la ejecución de la acción formativa.

Asimismo, la documentación que debe aportar la entidad para justificar la subvención se obtiene a través de la opción "Informes", así como, en su caso, de la zona destinada al "profesorado" ubicada en la sección "Manuales y documentos" de la página de eSidec.

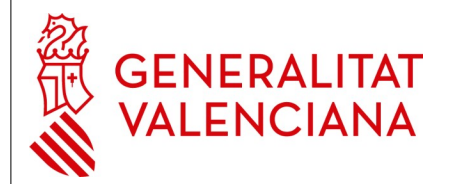

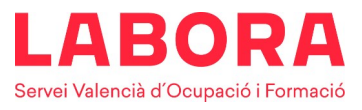

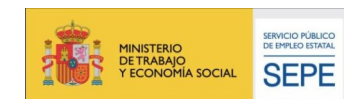

### **ANEXO I INFORMACIÓN PARA EL ALUMNADO PROGRAMA DE TALLERES DE EMPLEO**

#### **Orden 6/2020**

#### **CARACTERÍSTICAS GENERALES**

El Programa de Talleres de Empleo se configura como un programa mixto de empleo y formación que tiene como objetivo incrementar la empleabilidad de las personas desempleadas de dieciocho o más años, con la finalidad de facilitar su inserción laboral, combinando la formación con el empleo, mediante la realización de acciones formativas en alternancia con la realización de obras o prestación de servicios de utilidad pública o interés social.

En caso de que el itinerario conste de dos certificados de profesionalidad consecutivos es necesario haber superado todos los módulos del primero para acceder al segundo.

El proyecto está financiado por LABORA y el Ministerio de Trabajo y Economía Social (Servicio Público de Empleo Estatal).

#### **DESTINATARIOS DE LA FORMACIÓN**

El alumnado participante en el proyecto ha de cumplir los siguientes requisitos:

- Ser persona demandante de empleo registrada en un servicio público de empleo y desempleadas no ocupadas o personas ocupadas registradas en mejora de empleo.
- Cumplir los requisitos establecidos en la normativa de aplicación para formalizar un contrato de formación en alternancia.

#### **DERECHOS DEL ALUMNADO**

- El alumnado gozará de la gratuidad de la formación.
- La formación adquirida por el alumnado será objeto de acreditación, mediante certificado de aprovechamiento, por parte de Labora.
- La entidad deberá, en el momento de entregar los diplomas, proporcionar a los alumnos un ejemplar del modelo normalizado del documento "SOLICITUD DE CERTIFICADO DE PROFESIONALIDAD" (en caso de que el alumno haya superado todos los módulos formativos del Certificado de Profesionalidad) o del documento "SOLICITUD DE ACREDITACIÓN DE UNIDADES DE COMPETENCIA DE LAS CUALIFICACIONES (ACREDITACIÓN PARCIAL ACUMULABLE)" en caso que así no sea.

#### **DEBERES DEL ALUMNADO**

Los alumnos tendrán la obligación de asistir y seguir con aprovechamiento las enseñanzas teórico-prácticas que se impartan, así como las derivadas del contrato de trabajo suscrito.

PERSONAL TÉCNICO LABORA: \_\_\_\_\_\_\_\_\_

TELÉFONO: \_\_\_\_\_\_\_\_\_\_\_\_\_\_\_\_\_\_\_\_\_\_\_\_ CORREO ELECTRÓNICO: \_\_\_\_\_\_\_\_\_\_\_\_\_\_\_\_\_\_\_\_\_\_\_\_\_\_\_\_\_

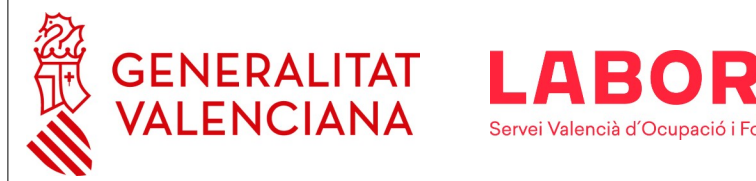

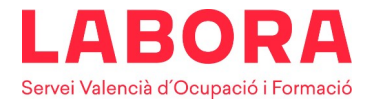

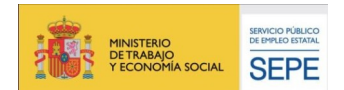

#### **ANEXO II**

#### **INFORMACIÓN PARA EL ALUMNADO DE ACCIONES FORMATIVAS RELATIVAS A CERTIFICADOS DE PROFESIONALIDAD** (APROBADOS AL AMPARO DEL R.D. 34/2008)

#### **PROGRAMA DE TALLERES DE EMPLEO**

Los certificados de profesionalidad tienen validez en todo el Estado.

#### **VÍAS PARA LA OBTENCIÓN DE LOS CERTIFICADOS DE PROFESIONALIDAD**

- Mediante la superación de todos los módulos formativos correspondientes al certificado de profesionalidad, incluido el módulo de Prácticas Profesionales No Laborales.
- Mediante la acumulación de acreditaciones parciales de las unidades de competencia que comprenda el certificado de profesionalidad.
- Mediante los procedimientos para la evaluación y acreditación de competencias profesionales adquiridas a través de la experiencia laboral o de vías no formales de formación, siendo necesaria una convocatoria previa de la Administración del Estado o de las Comunidades Autónomas. Las personas que se presenten y sean aceptadas por cumplir los requisitos establecidos en la convocatoria, tendrán un asesoramiento inicial y una evaluación previa con el fin de que, mediante las pruebas que la Comisión de evaluación decida, demuestre aquellas habilidades y conocimientos de la competencia profesional de que se trate que se consideren necesarias.

#### **EXENCIÓN DEL MÓDULO DE PRACTICAS PROFESIONALES NO LABORALES**

Estarán exentos de realizar este módulo:

- a) El alumnado de los programas de formación en alternancia con el empleo, en el área del correspondiente certificado de profesionalidad, y los que se realicen en el marco de la formación profesional dual y, concretamente, los que son objeto de un contrato de formación en alternancia.
- b) Quienes acrediten una experiencia laboral de al menos tres meses, con un mínimo de 300 horas trabajadas en total, durante los 5 últimos años transcurridos hasta la fecha de solicitud de la exención, y que se corresponda con las capacidades recogidas en el citado módulo del certificado de profesionalidad.

Esta experiencia laboral se acreditará mediante la documentación establecida en el artículo 5 bis del Real Decreto 34/2008, de 18 de enero:

- Para trabajadores asalariados: Certificación de la Tesorería General de la Seguridad Social, del Instituto Social de la Marina o de la mutualidad a la que estuvieran afiliados, donde conste la empresa, la categoría laboral (grupo de cotización) y el período de contratación, y certificación de la empresa donde hayan adquirido la experiencia laboral, en la que conste específicamente la duración de los periodos de prestación del contrato, la actividad desarrollada y el intervalo de tiempo en el que se ha realizado dicha actividad.
- Para trabajadores autónomos o por cuenta propia: Certificación de la Tesorería General de la Seguridad Social o del Instituto Social de la Marina de los períodos de alta en la Seguridad Social en el régimen especial correspondiente y una declaración responsable de cumplimiento de los requisitos para la exención del módulo de prácticas con la descripción de la actividad desarrollada e intervalo de tiempo en el que se ha realizado la misma.
- Para trabajadores voluntarios o becarios: Certificación de la organización o empresa donde se haya prestado la asistencia en la que consten, específicamente, las actividades y funciones realizadas, el año en el que se han realizado y el número total de horas dedicadas a las mismas.

Los participantes en Talleres de Empleo están exentos de realizar este módulo de PPNL.

#### **CÓMO SOLICITAR EL CERTIFICADO DE PROFESIONALIDAD**

Para solicitar el certificado de profesionalidad (CP) es necesario haber superado todos los módulos formativos, que lo integran, incluido el módulo de prácticas profesionales no laborales.

Se ha de solicitar cumplimentando el modelo oficial de la solicitud que se encuentra en la página web [www.labora.gva.es](http://www.labora.gva.es/) y acompañando a la solicitud la siguiente documentación:

- Fotocopia del diploma o los diplomas que certifiquen la evaluación positiva de todos los módulos formativos del CP que se solicita.
- Certificación de superación del módulo de PPNL o formación práctica en centros de trabajo.

Quienes no superen la totalidad de los módulos asociados a un certificado de profesionalidad (CP), podrán solicitar la Acreditación Parcial Acumulable (APA) de las unidades de competencia superadas cumplimentando el modelo oficial de la solicitud que encontrará en la página web del Servicio Valenciano de Empleo y Formación y acompañando la siguiente documentación:

 Fotocopia del diploma o los diplomas que certifiquen la evaluación positiva de los módulos correspondientes a las unidades de competencia cuya acreditación se solicita.

La entidad promotora del Taller de empleo colaborará en la tramitación de la solicitud de los Certificados de Profesionalidad o de las Acreditaciones parciales, en el sentido de que será la encargada de proporcionar al alumnado, en el momento de la entrega de los Diplomas, la correspondiente solicitud y de presentarla ante la Administración.

#### **ANEXO III – COPPRA – CONTROL DE PRESENCIA DE PARTICIPANTES EN ACCIONES FORMATIVAS**

Coppra permite el control de manera electrónica de la presencia de todas aquellas personas relacionadas con una acción formativa (alumnado, personal docente, directivo y de administración…) con vistas a dar respuesta a las auditorias del Fondo Social Europeo.

#### **REQUISITOS DE ACCESO**

A COPPRA se accede desde de la web de Labora, botón "Fondo Social Europeo" sección "Aplicaciones" <http://www.labora.gva.es/es/aplicaciones>o desde Entidades sección "Aplicaciones"

Se distinguen dos tipos de acceso:

- Módulo General que incluye cinco secciones: Gestión de participantes, Incidencias, Planificación diaria (esta última sección no está accesible para los expedientes de formación), Consulta fichajes y Consulta Presencia Mensual desde donde se obtendrá el **Listado Presencia Mensual** que debe aportarse mensualmente y con la finalización a Labora.
- Módulo Control de Presencia: Control de Presencia y Consulta fichajes.

Para acceder a COPPRA es imprescindible disponer de certificado digital de la ACCV de persona física o DNI electrónico.

Los permisos para acceder se dan a través de eSidec. Será la persona superusuaria de la entidad la encargada de otorgarlos desde la pantalla de "configuración de entidad/gestión de usuarios". Y se distingue:

- El permiso que se puede otorgar junto con el perfil para trabajar con eSidec. Para ello será necesario además marcar el perfil de Acceso Coppra.
- El permiso de Solo Coppra que está pensado para el personal docente o para aquellas personas que solo se dediquen al control de la presencia horaria.

Cuando se tengan permisos en varios centros se mostrará la opción de elegir con cuál se quiere acceder.

#### **GESTIÓN DE PARTICIPANTES**

En esta pantalla se pueden gestionar las distintas personas participantes en la acción formativa, se asocian participantes a expedientes/Especialidad:

- Activando al alumnado participante en el proyecto, de entre quienes forman parte de la oferta de servicios. Se deberán eliminar aquellas personas que no han pasado a ser alumnos o alumnas.
- Registrando desde "Nuevo" nuevos participantes (alumnado que no haya venido precargado, profesorado, personal administrativo…). El personal directivo y administrativo de los proyectos no deberá seleccionar especialidad.

#### **GESTIÓN DE INCIDENCIAS**

En esta pestaña se recogerán las incidencias que se produzcan durante el uso de la aplicación. Seleccionando expediente (y, en caso de proyectos de formación en alternancia con el empleo, especialidad) e introduciendo el DNI/NIE del participante obtendremos la relación de las incidencias asociadas a ese identificador y se dará la opción de crear una nueva incidencia, modificar y eliminar incidencias mal introducidas.

#### **CONTROL DE PRESENCIA**

Se deberá seleccionar el expediente con el que quiere trabajar para poder acceder al listado con los diferentes participantes que lo componen. A cada participante o grupo de estos seleccionado previamente, desde el botón de generar código, se enviará un código por sms al teléfono móvil de cada participante que tendrá una validez de 20 minutos.

Este código alfanumérico de 6 caracteres se introducirá en el dispositivo u ordenador desde el que se esté gestionando todo el proceso de control de presencia.

Hay que tener en cuenta que el alumnado deberá registrar su presencia al inicio y final de la jornada de cada día lectivo, mientras que el personal docente, así como el personal directivo y el personal auxiliar administrativo, deberá registrar su presencia tanto al inicio como al final del tiempo que corresponda al trabajo que realice.

#### **CONSULTA FICHAJES**

Se deberá seleccionar entidad, expediente, especialidad o, en su caso, dejarla en blanco y el rango de fechas del que se quiere obtener la consulta de los fichajes e incidencias de los participantes.

#### **CONSULTA PRESENCIA MENSUAL**

Desde esta consulta se obtendrá el **Listado Presencia Mensual** que debe presentarse mensualmente y con la finalización a Labora.

*Se recomienda la lectura del manual de COPPRA que está disponible en la pantalla de acceso a la aplicación.*